## **RNA sequence data analysis (Part 2: Loading data generated by the pathogen portal's RNAseq pipeline in the Genome Browser) Exercise 11**

10: Cufflinks Eukaryotic on  $\Phi$   $\emptyset$   $\otimes$ data 7: assembled transcripts 9: Cufflinks Eukaryotic on  $\circledcirc$   $\emptyset$   $\otimes$ data 7: transcript expression 8: Cufflinks Eukaryotic on

data 7: gene expression 7: Tophat2 on data 1 and

data 3: accepted hits

data 3: deletions

data 3: insertions

6: Tophat2 on data 1 and data 3: splice junctions 5: Tophat2 on data 1 and

4: Tophat2 on data 1 and

ftp://ftp.ddbj.nig.ac.jp/ddbj\_databas e/dra/fastq/SRA061/SRA061150/SR X229331/SRR769606 1.fastq

ftp://ftp.ddbi.niq.ac.ip/ddbi\_databas e/dra/fastg/SRA061/SRA061150/SR X229331/SRR769606 2.fastq

 $\circ$   $0 \times$ 

 $O$   $Q \n\times$ 

 $O & 28$ 

 $O & 28$ 

 $\circ$  0  $\%$ 

 $00x$ 

 $\circ$   $\theta$   $\infty$ 

For this exercise we will be using: http://pathogenportal.org http://fungidb.org

**1.** Explore the results of the RNA-sequence pipeline. What files were generated? To view contents of any of the results, click on the eye icon  $(\bullet)$  next to the file name.

**!!!** important note – do not click on the icon next to the file called "Tophat2 on data 1 and data 3: accepted\_hits" – this file is huge and will not display but rather will download the contents to your computer.

TopHat generates four files:

insertions, deletions, splice junctions and accepted hits. The accepted hits file is the BAM file (binary alignment map). Note that many alignment programs will generate a file called a SAM file (sequence alignment map) which is a table

including text of the alignment and mapping. However, for viewing results in a sequence browser like GBrowse, the file needs to be converted into the binary formatted (BAM) – you do not have to worry about this for this exercise.

Cufflinks generates three files:

gene expression, transcript expression and assembled transcripts. The gene expression and transcript expression files for our purposes should be identical since FungiDB genomes do not have separate genes and transcripts. These files include the FPKM values for each gene in the genome analyzed – in this case *Coccidioides immitis*.

**2.** Share your accepted hits files. Click on the drop down menu for your project and select the option "share or publish".

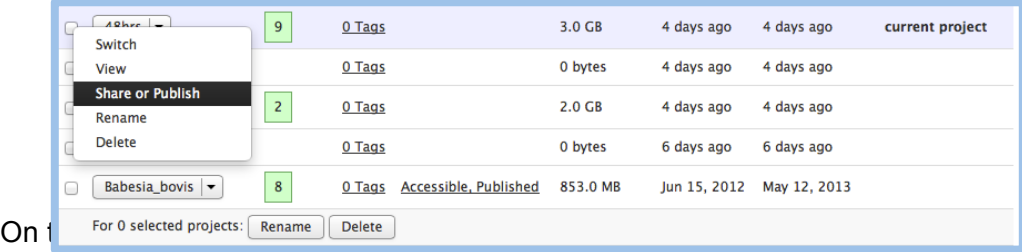

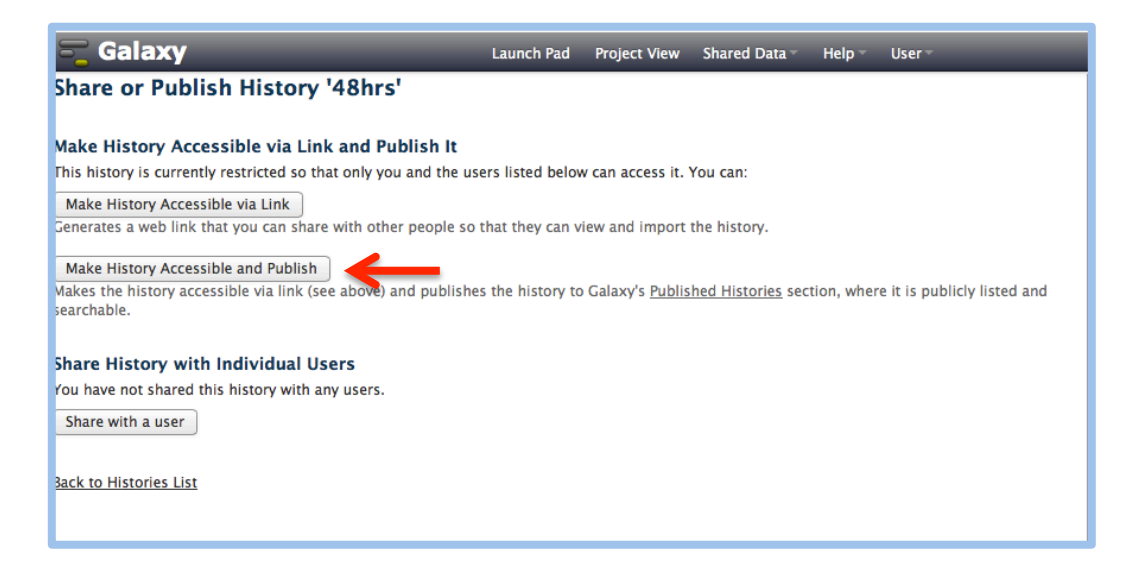

Once your project is published other people can access it by going to "Published Projects" section under the Shared data menu option in the Galaxy menu bar.

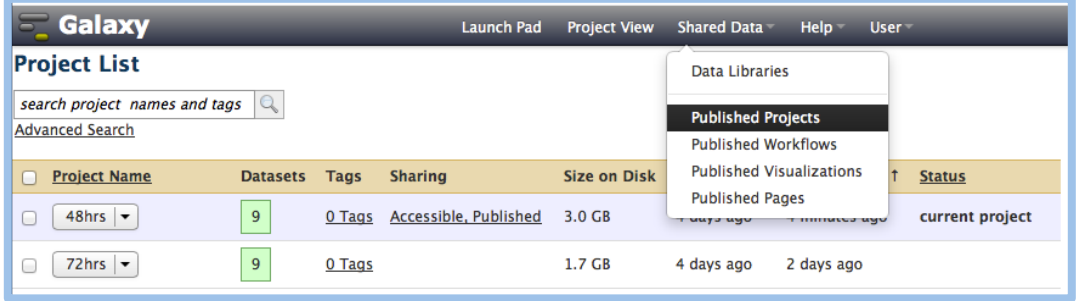

**3.** Load your BAM data into GBrowse. Navigate to the genome browser in FungiDB and choose a landmark for *Coccidioides immitis RS* you can just cut and paste the following into the "landmark or region" box: CimmRS\_SC1:1..17,454

Next, do the following to copy the link to the tophat accepted hits in pathogenportal to GBrowse:

- a. Control click (same as right click on a windows machine) on the eye icon for the tophat accepted hits.
- b. In GBrowse click on the "Custom Tracks" tab.

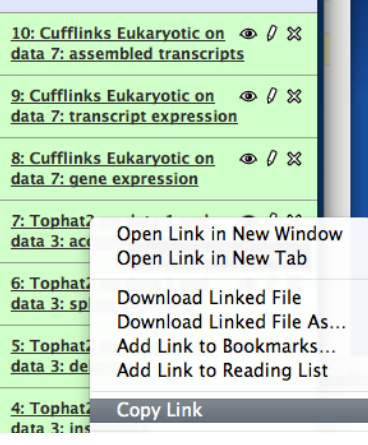

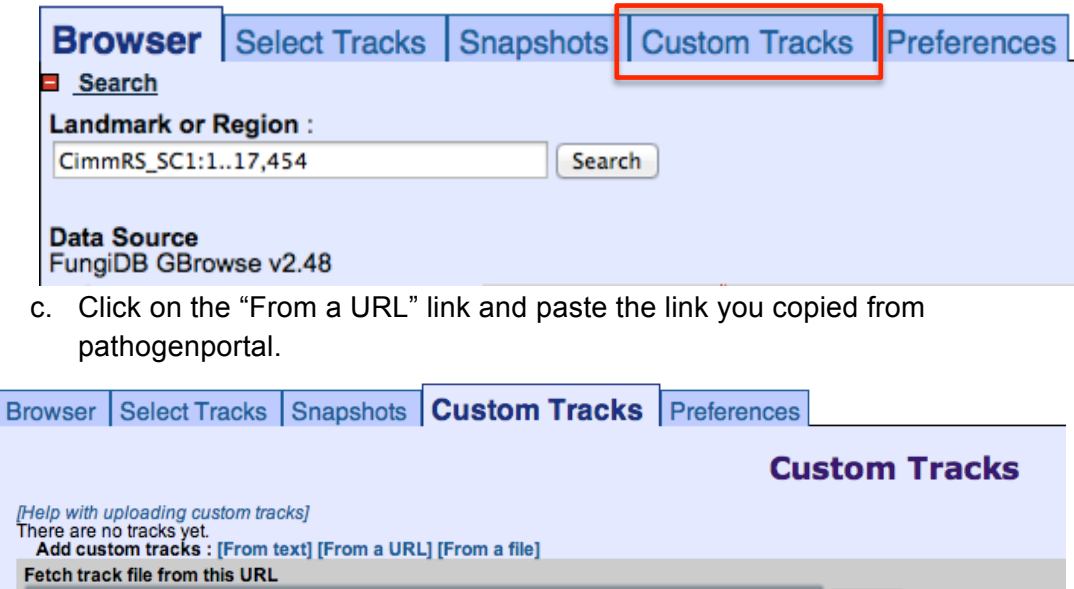

[Import Remove

d. Delete the last portion of the URL: display/?preview=True

http://rnaseq.pathogenportal.org/datasets/b8b5c2c15db111b6/display/?preview=True

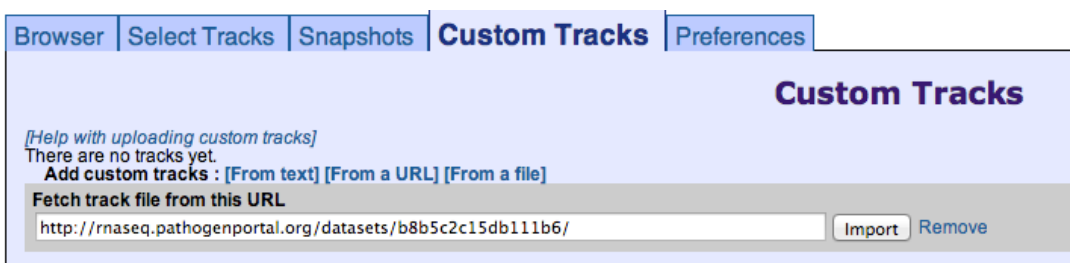

e. Click on import…..and be patient.

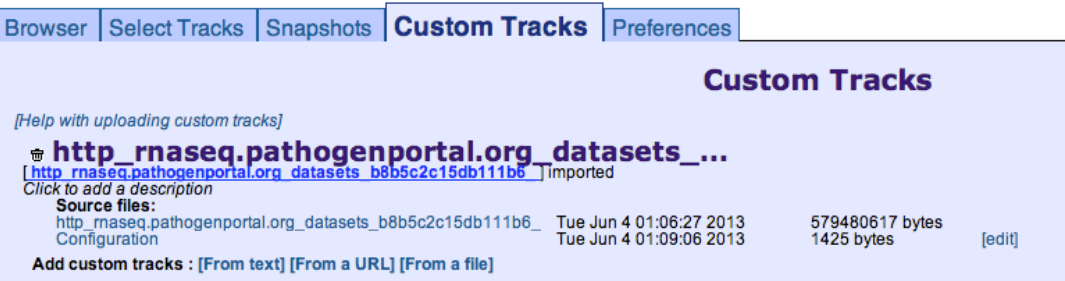

f. Once the data has loaded click on the Browser tab to view your data.

4. Load the assembled transcript data. Cufflinks generates this file in a format called GFF. This format is not accepted by GBrowse so you have to convert it to another format called BED. To do this click on the pencil icon next to the file. Click on "Covert Format" then click on convert. A new file will be generated in BED format. You can copy the link to the file and load it into GBrowse the same way you loaded the BAM file.

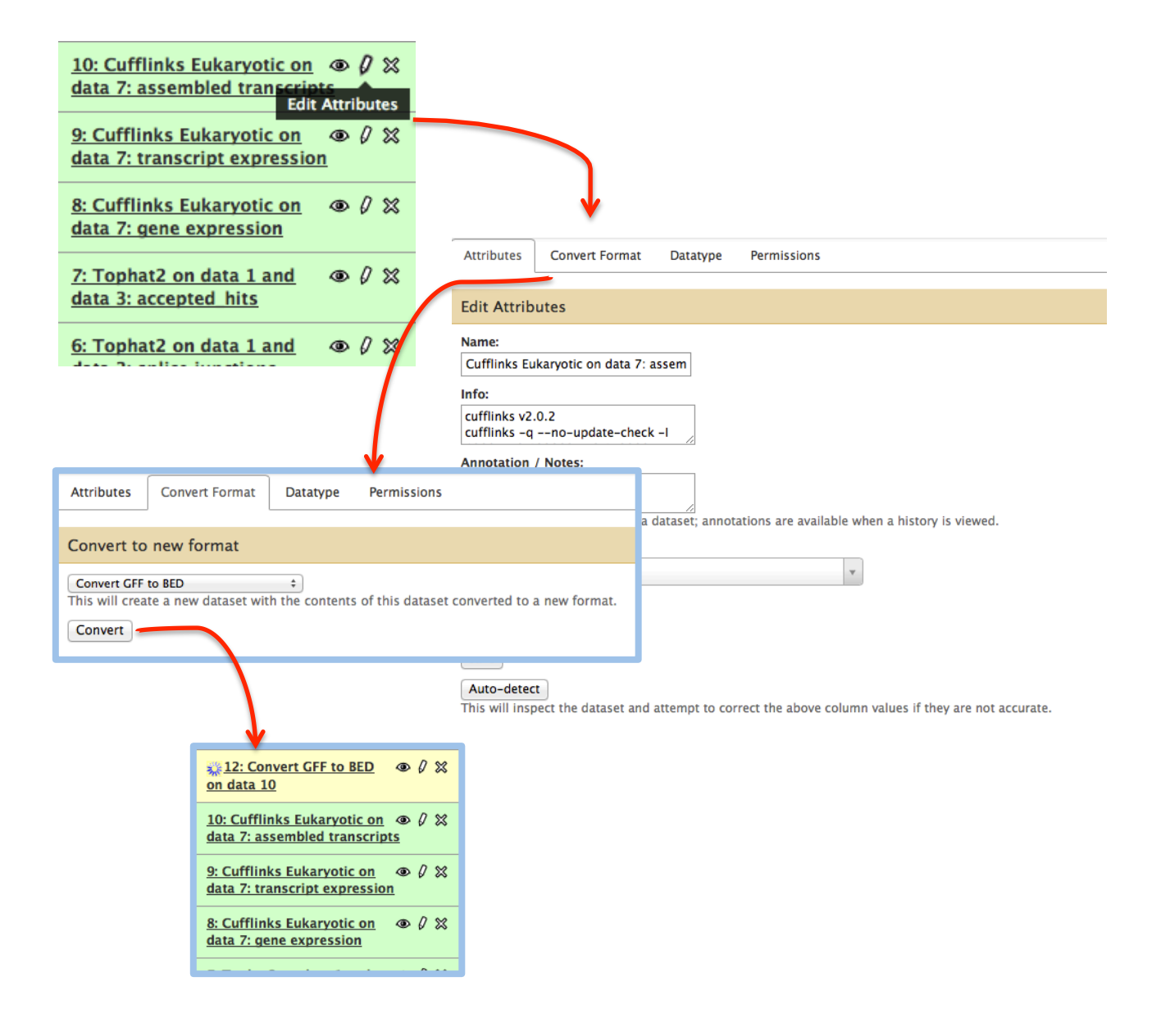